# Governors State University OPUS Open Portal to University Scholarship

All Capstone Projects

Student Capstone Projects

Fall 2016

# GSU Event Portal

Lekha Bobbala Governors State University

Praveen Reddy Gaddam Governors State University

Zubair Ahmed Khan Muhammad Governors State University

Nityanand Reddy Yarrapureddy Governors State University

Follow this and additional works at: http://opus.govst.edu/capstones Part of the <u>Computer Sciences Commons</u>

#### **Recommended** Citation

Bobbala, Lekha; Gaddam, Praveen Reddy; Khan Muhammad, Zubair Ahmed; and Yarrapureddy, Nityanand Reddy, "GSU Event Portal" (2016). *All Capstone Projects*. 265. http://opus.govst.edu/capstones/265

For more information about the academic degree, extended learning, and certificate programs of Governors State University, go to http://www.govst.edu/Academics/Degree\_Programs\_and\_Certifications/

Visit the Governors State Computer Science Department

This Project Summary is brought to you for free and open access by the Student Capstone Projects at OPUS Open Portal to University Scholarship. It has been accepted for inclusion in All Capstone Projects by an authorized administrator of OPUS Open Portal to University Scholarship. For more information, please contact opus@govst.edu.

#### ABSTRACT

The GSU EVEN PORTAL is website where you can advertise, view and make a booking for event by anywhere. You can do your necessary work related to events by this website just within few minutes. This application is trying to very easy for user to find venue by Google map.

Many of the online event websites are not supported in the mobile phones, this is one of the main drawback in present online event websites. We may come across replication of data.

To overcome the problem, we came with a new online event portal which supports in any windows, android, iOS, etc. Our website provides events like audio functions, company events, college events, sports events, traditional events, and more. We are providing Create, Modify, Delete events by user and also admin. We provide offers on ticket purchases. Our main intention is to reduce time and cost. We provide regular notifications regarding events. We provide security for your data. We are planning to launch this portal in July first week.

## **Table of Content**

| 1 | Proje | ct Description                                                   | 1  |
|---|-------|------------------------------------------------------------------|----|
|   | 1.1 ( | Competitive Information                                          | 1  |
|   | 1.2 I | Relationship to Other Applications/Projects                      | 1  |
|   | 1.3   | Assumptions and Dependencies                                     | 1  |
|   | 1.4 I | Future Enhancements                                              | 1  |
|   | 1.5 I | Definitions and Acronyms                                         | 1  |
| 2 | Proje | ct Technical Description                                         | 1  |
| 2 | 2.1   | Application Architecture                                         | 2  |
| 2 | 2.2 I | Project/Application Information flows                            | ,4 |
| 2 |       | Interactions with other Applications                             |    |
| 2 |       | Capabilities                                                     |    |
|   | 2.5 I | Risk Assessment and Management                                   | 6  |
| 3 | Proje | ct Requirements                                                  | 6  |
|   | 3.1 I | Identification of Requirements                                   | 6  |
|   | 3.2 0 | Operations, Administration, Maintenance and Provisioning (OAM&P) | 6  |
|   |       | Security and Fraud Prevention                                    |    |
|   |       | Release and Transition Plan                                      |    |
| 4 | Inter | nal/external Interface Impacts and Specification                 | 7  |
| 5 |       | gn Units Impacts                                                 |    |
| 4 | 5.1 I | Functional Area A/Design Unit A                                  | 8  |
|   | 5.1.1 | Functional Overview                                              | 8  |
|   | 5.1.2 | Impacts                                                          | 8  |
|   | 5.1.3 | Requirements                                                     | 8  |
| 4 | 5.2 I | Functional Area B/Design Unit B                                  | 9  |
|   | 5.2.1 | Functional Overview                                              | 8  |
|   | 5.2.2 | Impacts                                                          | 8  |
|   | 5.2.3 | Requirements                                                     | 8  |
| 4 | 5.3 I | Functional Area C/Design Unit C1                                 | 0  |
|   | 5.3.1 | Functional Overview                                              | 0  |
|   | 5.3.2 | <i>Impacts</i> 1                                                 | 1  |
|   | 5.3.3 | Requirements1                                                    | 2  |
| 4 | 5.4 I | Functional Area D/Design Unit D1                                 | 2  |
|   | 5.4.1 | Functional Overview                                              | 2  |
|   | 5.4.2 | <i>Impacts</i> 1                                                 | 2  |
|   | 5.4.3 | Requirements1                                                    | 2  |
| 4 | 5.5 I | Functional Area E/Design Unit E1                                 | 3  |
|   | 5.5.1 | Functional Overview1                                             | 3  |
|   | 5.5.2 | <i>Impacts</i> 1                                                 | 3  |
|   | 5.5.3 | Requirements1                                                    | 3  |
| 4 |       | Functional Area F/Design Unit F1                                 |    |
|   | 5.6.1 | Functional Overview                                              |    |
|   | 5.6.2 | <i>Impacts</i> 1                                                 | 3  |
|   | 5.6.3 | Requirements1                                                    | 3  |

| 5.7 Functional Area G/Design Unit G  | 14 |
|--------------------------------------|----|
| 5.7.1 Functional Overview            |    |
| 5.7.2 Impacts                        | 15 |
| 5.7.3 Requirements                   | 15 |
| 5.8 Functional Area H/Design Unit H  | 16 |
| 5.8.1 Functional Overview            |    |
| 5.8.2 Impacts                        | 16 |
| 5.8.3 Requirements                   | 16 |
| 5.9 Functional Area I/Design Unit I  | 17 |
| 5.9.1 Functional Overview            | 16 |
| 5.9.2 Impacts                        | 18 |
| 5.9.3 Requirements                   | 18 |
| 5.10 Functional Area J/Design Unit J | 18 |
| 5.10.1 Functional Overview           | 18 |
| 5.10.2 Impacts                       | 18 |
| 5.10.3 Requirements                  | 18 |
| 5.11 Functional Area K/Design Unit K | 19 |
| 5.11.1 Functional Overview           | 19 |
| 5.11.2 Impacts                       | 19 |
| 5.11.3 Requirements                  | 19 |
| 5.12 Functional Area L/Design Unit L | 20 |
| 5.12.1 Functional Overview           | 20 |
| 5.12.2 Impacts                       | 20 |
| 5.12.3 Requirements                  | 20 |
| 5.13 Functional Area M/Design Unit M | 21 |
| 5.13.1 Functional Overview           | 21 |
| 5.13.2 Impacts                       | 21 |
| 5.13.3 Requirements                  | 21 |
| 6 Acknowledgements                   | 22 |
| 7 References                         | 22 |

## 1 Project Description

This website is very useful for advertising and other task related to events. It will allow users to make their account and publish their event advertisement, view other events and also making booking for that event. There are different types of categories for events and so many events related to those all categories. Website also has Google Map service to help user to get venue easily. There are two types of user's website has Administrator and End User. Administrator has rights to add and modify category for event, active and deactive of event advertisement and view booking details of event. End User has rights of view events of deferent categories, create and modify event advertisement, make booking for events.

## 1.1 Competitive Information

**Peatix** was easy to use and the customer service is incredible! They were a big part of the great success of TEDxLawrence! We owe thanks to Peatix

## 1.2 Relationship to Other Applications/Projects

Google Map Service has related by project. For which we generate API key to use it.

### 1.3 Assumptions and Dependencies

- User already has necessary knowledge to use it.
- For Run Properly user have internet access and necessary speed.
- Google Services used by this project is work properly.

### 1.4 Future Enhancements

- Online Payment for Ticket Booking
- Auto detects location and show events relate to it.

### 1.5 Definitions and Acronyms

## 2 Project Technical Description

In this project HTML codes use for developing pages. Also we use Cascading Style Sheets (CSS) codes to every pages for good look like. We use JavaScript for validation codes in pages where it's necessary.

## Hardware requirements:

- RAM: Minimum of 2 GB
- PROCESSOR: Intel® Core
- HDD SPACE: 2GB 0r More.

### Software Requirements:

- OPERATING SYSTEM: windows
- FRONT END: ASP.NET, HTML, JSON, CSS, JS
- BACK END: MySQL
- IDE: Visual Studio 2013

## 2.1 Application Architecture

In this section we look architecture and discuss how it constructed. For analysis of architecture, we have found it convenient to three primary components of Event Management portal.

• User

The user is a computer system, typically a personal computer, connected to the Internet either directly, through an Internet service provider (ISP), or indirectly, through a corporate network. The End user uses the client computer for browsing events, advertising events and booking tickets.

• Admin

The admin is a computer system or systems that contain the organizer's event advertisement catalog and, in the case of online booking for over the Net fulfillment.

• Log system

The log system is the computer system that process a particular booking and that are responsible for payment, record keeping, and other business aspects of the advertisement and transaction.

## 2.2 Application Information flows

#### **Data Flow Diagram???**

#### Database Diagram.

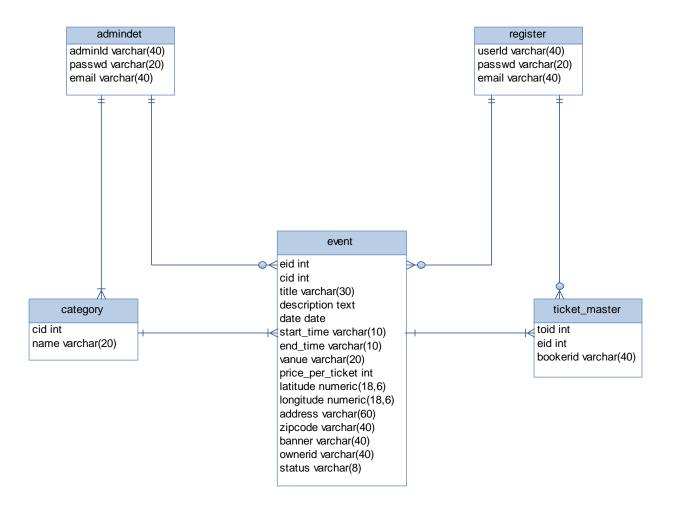

## User

- First of all, user have to create their own account for access facilities if not have then.
- At home page it has a list of all event advertisements form where user can view banner, venue path with help of Google map and have an option for ticket booking.
- At home page he/she has link for search event page where he/she search event by title, category and venue.
- For creating event's advertisement user have a tab where it he/she fill necessary details about event and then create event. After it event goes first deactive events list at admin side for activation and after active event by admin it will show in home page.
- Another facility for view the list of events he/she made in owner's event list either it active or not.
- Has facility for change password if he/she forgot password of their own.

## Admin

- First of all, admin have to login in admin panel only by admin login page.
- At home page it has a list of all event advertisements form where user can view banner, venue path with help of Google map and have an option for ticket booking.
- Have link for category where it has list of category and have option for edit and delete it
- There is another link for add category where admin can add new category which is show in category list.
- Have a link of Active Event List, where it will show all active events of website and have option for deactivating them.
- Have a link of Deactive Event List, where it will show all deactivated events of website and have option for active them. All new created events first show here and after active it will show at home page.
- Have a link for register new admin.
- Have a link for show list of all booking for events.

## 2.3 Interactions with other Applications

## **Google Map**

Website use Google Map Service for shoe venue. We generate the API key for google map service and by it we can run JavaScript for map for it we have to pass four parameter venue, longitude, latitude and address for the event.

## 2.4 Capabilities

Provide a list of the capabilities need to support this Project. Example: a database application must provide capabilities to support business application such as retrieving/adding/deleting/updating user data.

## User

- Have capability for creating own account.
- Can create new event for advertisement.
- Can view their own created events.
- Can book ticket for event.
- Can update their password by forgot password link
- Search events by title, category and venue.

### Admin

- Can register new Admin.
- Can view list of category of website.
- Have right for creating new Category as well as update and delete existing category.
- Have list of Active Events and can deactivate them.
- Have list of Deactive Events and can activate them.
- Have list of all ticket booked.

## 2.5 Risk Assessment and Management

This section is used to identify as early as possible some of the risks that are associated with the introduction of this project. It should also contain recommendations to eliminate or minimize these risks.

| Risk                    | Category     | Probability | Impact | RMMM               |
|-------------------------|--------------|-------------|--------|--------------------|
| Will the system be able | Project risk | 70%         | 1      | Proper definition  |
| to meet all its         |              |             |        | of project risk    |
| objectives?             |              |             |        |                    |
| Will the application be | Performance  | 40%         | 2      | Proper requirement |
| able to meet its        | risk         |             |        | gathering process  |
| requirements?           |              |             |        |                    |
| What if implementation  | Functional   | 70%         | 4      | Using other        |
| fails?                  | risk         |             |        | services           |
|                         |              |             |        |                    |
| Larger no. of users     | Project size | 40%         | 2      | Efficient database |
| estimated               | risk         |             |        | management         |

Impact values: -

1-Catastropic 2-Critical 3-Marginal 4-Neglible

### 3 Project Requirements

## 3.1 Identification of Requirements

By analysis for Event Management Portal we found following requirements:

- **Specific** Have to create accounts for user and admin, have to create category and edit and delete it, have to create event and active and deactive it, have to show all active events on home page, have to list all active and deactive events, have to show location of event by google map service, have to book ticket for event, have to show booking list of ticket.
- Achievable we accomplished all requirements which specify above.
- **R**ealistic All these requirements we achieved have necessary for real time.

### 3.2 Operations, Administration, Maintenance and Provisioning (OAM&P)

To our user and customers for maintenance of website we provide user data backup and routine maintenance.

### 3.3 Security and Fraud Prevention

- For Security we block SQL injection for login for user as well as admin.
- For Security reasons we have created separate login for admin and user so if any other person gets admin userid and password still he/she can't access admin account.

### 3.4 Release and Transition Plan

We provide source code of website to customer at release.

#### 4 Internal/external Interface Impacts and Specification

By using this website user will advertise their events through internet so they can reach much more peoples by website and advertise it and can get booking for it. Even user can get more information about different kinds of events from many different kind of places and can book tickets for that events.

#### 5 Design Units Impacts

Replace this section with a list of the impacted design units (functional areas). For new products this would be a list of all new functional areas and would therefore describe the new system architecture. However, it is done, the design should clearly reflect how the design units fit together to define the project. Each functional area (or design unit) should have its own subsection below. If there are no known impacts to a given functional area, then that should be explicitly stated. For your project, it could be only one design unit that will covers all requirements, or you could have multiple design units (e.g., one for web interface, one for your application, and one for maintenance process etc.).

Following are the list of Design Units and their Impacts

- A. Register User
- B. Login User
- C. View Active Events
- D. Create New Events
- E. List of Own Events
- F. Search Events
- G. Login Admin
- H. Register Admin
- I. List of Category
- J. Create and modify Category
- K. List of Active Events
- L. List of Deactive Events
- M. List of booking

# 5.1 Functional Area A /Design Unit A

## 5.1.1 Functional Overview

By this functional area we can register new user

| 🖉 🖾 Blackboard Learn 🛛 🗙 🕅 Fwd: doc - lekhareddy6@ 🗙 🗅 Register new User 🛛 🗙 🦲 | +      | - 8 ×                 |
|--------------------------------------------------------------------------------|--------|-----------------------|
| ← → C C localhost:58721/Register.aspx                                          |        | ¶☆≣                   |
| HOME LOGIN ADD EVENT OWNER EVENT                                               |        |                       |
| Registration Form                                                              |        |                       |
| User Name:                                                                     |        |                       |
| E-mail:                                                                        |        |                       |
| Password:                                                                      |        |                       |
| Confirm Password:                                                              |        |                       |
| Create User                                                                    |        |                       |
|                                                                                |        |                       |
| Copyright € 2016                                                               |        |                       |
|                                                                                |        |                       |
|                                                                                |        |                       |
|                                                                                |        |                       |
|                                                                                |        |                       |
|                                                                                |        |                       |
|                                                                                |        |                       |
|                                                                                |        |                       |
|                                                                                |        |                       |
|                                                                                |        |                       |
|                                                                                |        |                       |
|                                                                                |        |                       |
|                                                                                |        |                       |
|                                                                                |        |                       |
|                                                                                |        |                       |
| - 🗎 🕄 😼 🧕 🔍 😓 💽                                                                | 8 al ( | 11:58 AM<br>7/21/2016 |

## 5.1.2 Impacts

As impact it will create a one login id and password of every user with email id.

## 5.1.3 Requirements

For this Functional area it will requires one register page for user registration and related register table so data enter in it.

# 5.2 Functional Area B/Design Unit B

## 5.2.1 Functional Overview

By this functional area user can login in website by their user id

| Blackboard Learn        | X M Fwd; doc - lekhareddy6@ X | 🕒 Login Form 🛛 🔺 — 🗗            | ×                 |
|-------------------------|-------------------------------|---------------------------------|-------------------|
|                         | nost:58721/Login.aspx         | 7                               | ය ≡               |
|                         | но                            | OME LOGIN ADD EVENT OWNER EVENT |                   |
| Register if you don't h | ave an account.               |                                 |                   |
| Login Form-             |                               |                                 |                   |
|                         | Please Enter Your Usemame     | e And Password.                 |                   |
| Username:<br>Password:  | raju                          |                                 |                   |
| Fassword.               | Forgot Passwo                 |                                 |                   |
| Log In                  |                               |                                 |                   |
|                         |                               |                                 |                   |
|                         |                               |                                 |                   |
|                         |                               | Copyright © 2016                |                   |
|                         |                               |                                 |                   |
|                         |                               |                                 |                   |
|                         |                               |                                 |                   |
|                         |                               |                                 |                   |
|                         |                               |                                 |                   |
|                         |                               |                                 |                   |
|                         |                               |                                 |                   |
|                         |                               |                                 |                   |
|                         |                               |                                 |                   |
|                         |                               |                                 |                   |
|                         |                               |                                 |                   |
|                         |                               |                                 |                   |
| = 🚞 対                   | 🛃 🕹 🌻 🖔                       | × 📀 - 🖻 🖬 🖉 🕺                   | :59 AM<br>21/2016 |

### 5.2.2 Impacts

As impact it will show user id of login user on home page even he/she access other user facilities.

### 5.2.3 Requirements

For this Functional area it will need user login form as well as user register table where user's login id and password are store so it will check id and password from it and it is correct then login it in to website.

# 5.3 Functional Area C/Design Unit C

## 5.3.1 Functional Overview

In this functional area user can view all active events at home page

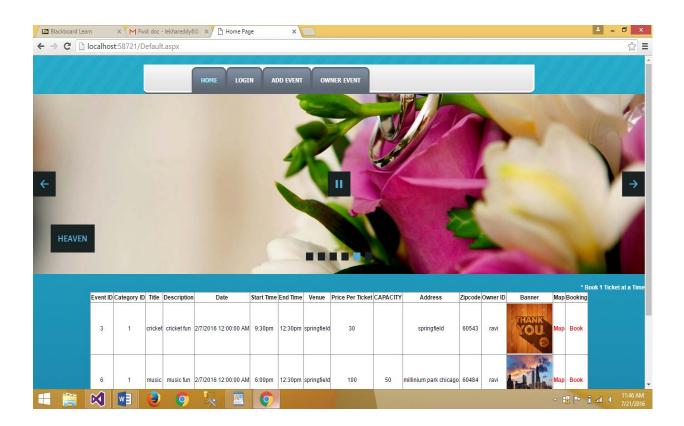

# 5.3.2 Impacts

As impact it will show all activate events on home page with option of booking and google map

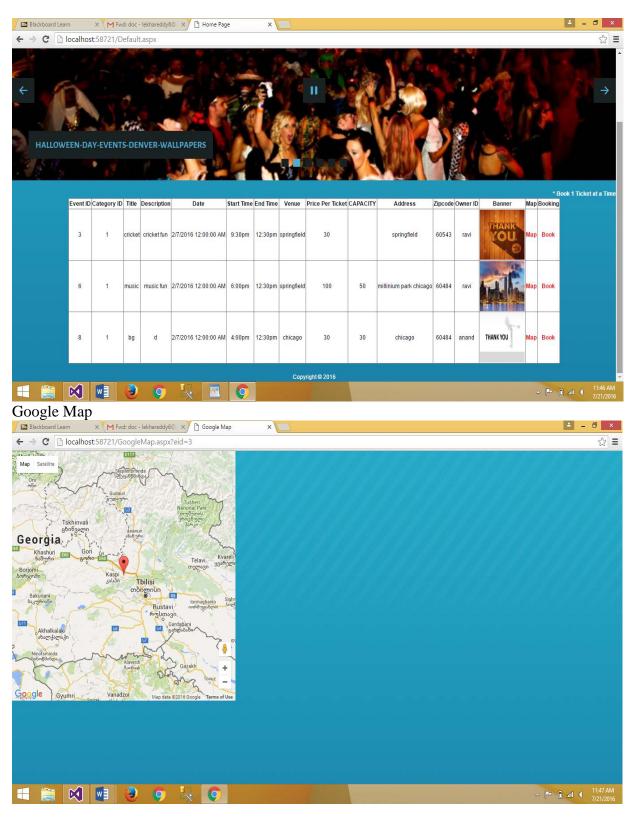

## 5.3.3 Requirements

For this are it will need form for view event list and google map with table of data contains events data so it will access status of event and only active events show. It will also get latitude, longitude, venue details for google map.

## 5.4 Functional Area D/Design Unit D

#### 5.4.1 Functional Overview

In this functional are user can create event

Create Event

| Milliackboard Leam X Milliack doc - lekhareddy6@ X 🖸 localhost58721/AddEven X 📃 | 🚣 – 🗗 🗙                           |
|---------------------------------------------------------------------------------|-----------------------------------|
| ← → C C localhost:58721/AddEvent.aspx                                           | ☆ =                               |
| HOME LOGIN ADD EVENT OWNER EVENT                                                | <b>^</b>                          |
| - New Event                                                                     |                                   |
| Select Category Play T                                                          |                                   |
| Title                                                                           |                                   |
| Description                                                                     |                                   |
| Date                                                                            |                                   |
| Start Time                                                                      |                                   |
| End Time                                                                        |                                   |
| Venue                                                                           |                                   |
| Price Per Ticket                                                                |                                   |
| Capacity                                                                        |                                   |
| Latitude                                                                        |                                   |
| Longitude                                                                       |                                   |
| Address                                                                         |                                   |
| zipcode                                                                         |                                   |
| Banner Choose File No file chosen                                               |                                   |
| Create Event                                                                    |                                   |
|                                                                                 | △ 🍽 🔒 and 🔰 11:48 AM<br>7/21/2016 |

## 5.4.2 Impacts

As Impact of this area it will create event for advertisement for user and show on home page after activated.

### 5.4.3 Requirements

For this area it will need a form for event create page and table for store its data. So we can store and access events details

## 5.5 Functional Area E/Design Unit E

## 5.5.1 Functional Overview

In this functional area user can view their own created events

| ,      | ner E       |        |               | Fwd: doc - lekhareddy | 6@: ×      | ງ Owner E | vent List   | ×                | 6                      |         |          |          |           |     |         | - 0                      |
|--------|-------------|--------|---------------|-----------------------|------------|-----------|-------------|------------------|------------------------|---------|----------|----------|-----------|-----|---------|--------------------------|
| € -}   | C 🗋         | locall | nost:58721    | /OwnerEventList.a     | aspx       |           |             |                  |                        |         |          |          |           |     |         | \$                       |
|        |             |        |               |                       | номе       | LO        | GIN         | ADD EVENT        | OWNER EVENT            |         |          |          |           |     |         |                          |
| our E  | vent List   |        |               |                       |            |           |             |                  |                        |         |          |          |           |     |         |                          |
| ent ID | Category ID | Title  | Description   | Date                  | Start Time | End Time  | Venue       | Price Per Ticket | Address                | Zipcode | Owner ID | Status   | Banner    | Мар |         |                          |
|        | 1           | cricke | t cricket fun | 2/7/2016 12:00:00 AM  | 9:30pm     | 12:30pm   | springfield | 30               | springfield            | 60543   | ravi     | Active   | THANK     | Мар |         |                          |
|        | 6           | fun    | fun           | 2/7/2016 12:00:00 AM  | 9:30pm     | 12:30pm   | chicago     | 30               | springfield            | 60543   | ravi     | Deactive | THANK YOU | Мар |         |                          |
|        | 1           | df     | aa            | 2/7/2016 12:00:00 AM  | 6:00pm     | 12:30pm   | chicago     | 20               | chicago                | 60484   | ravi     | Deactive | THANK     | Мар |         |                          |
|        | 1           | music  | music fun     | 2/7/2016 12:00:00 AM  | 6:00pm     | 12:30pm   | springfield | 100              | millinium park chicago | 60484   | ravi     | Active   | <b>A</b>  | Мар |         |                          |
|        |             |        |               |                       |            |           |             |                  | Copyright© 2016        |         |          |          |           |     |         |                          |
| 1      |             | Ø      | w]            | 3 9                   | L.         | 0         |             |                  |                        |         |          |          |           |     | · P 8 . | ill ♥ 11:49 #<br>7/21/20 |

## 5.5.2 Impacts

As Impact it will show list of all events created by login user either it active or deactive.

### 5.5.3 Requirements

For this area it requires form for show events, login user name and table which contain event's details.

## 5.6 Functional Area F/Design Unit F

### 5.6.1 Functional Overview

In this functional area user can search events by title, category and venue

### 5.6.2 Impacts

As Impact it will show list of all events as per title, category and venue as per search data enter.

### 5.6.3 Requirements

For this area it will require Form for it and table of contain event's details.

# 5.7 Functional Area G/Design Unit G

## 5.7.1 Functional Overview

In this functional are admin can login in their account.

| Admin Log        | gin                                                  |                              |
|------------------|------------------------------------------------------|------------------------------|
| Blackboard Learn | x M Fwd: doc - lekhareddy6® x 🗅 Admin Login Form x 🔽 | ÷ _ 0 _ X                    |
| ← → C 🗋 local    | nost:58721/adminLogin.aspx                           | ¶☆ ≣                         |
| 1                | ost:58721/adminLogin.aspx                            |                              |
|                  |                                                      |                              |
| = 🚞 🖂            | - • • • • • • • • • • • • • • • • • • •              | anil 4 11:51 AM<br>7/21/2016 |

# 5.7.2 Impacts

As per impact it will show login admin id at admin home page as well as all admin rights.

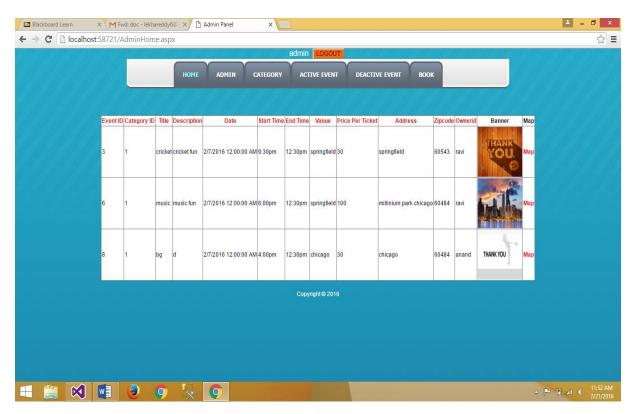

### 5.7.3 Requirements

This area requires Admin login form, table in which admin data store; so it can compare it and login if correct data entered.

# 5.8 Functional Area H/Design Unit H

## 5.8.1 Functional Overview

In this functional area admin can register new admin

| 🖾 Blackboard Leam x M Fwd: doc - lekhareddy6 🛛 x 🗋 New Admin Registration x | 🛓 – 🗇 🗙                           |
|-----------------------------------------------------------------------------|-----------------------------------|
| ← → C 🗋 localhost:58721/AdminRegister.aspx                                  | ¶☆ ≣                              |
| HOME ADMIN CATEGORY ACTIVE EVENT DEACTIVE EVENT BOOK                        |                                   |
|                                                                             |                                   |
| - Admin Registration                                                        |                                   |
| User Name:                                                                  |                                   |
| E-mail:                                                                     |                                   |
| Password: Confirm Password:                                                 |                                   |
| Create User                                                                 |                                   |
|                                                                             |                                   |
|                                                                             |                                   |
| Copyright © 2016                                                            |                                   |
|                                                                             |                                   |
|                                                                             |                                   |
|                                                                             |                                   |
|                                                                             |                                   |
|                                                                             |                                   |
|                                                                             |                                   |
|                                                                             |                                   |
|                                                                             |                                   |
|                                                                             |                                   |
|                                                                             |                                   |
|                                                                             |                                   |
|                                                                             |                                   |
|                                                                             |                                   |
|                                                                             |                                   |
| 📲 🚔 🕺 🗐 🥹 🧿 🎠 💽 🖉 🖉 🖉                                                       | ▲ 🏴 🗊 ail 🖣 11:53 AM<br>7/21/2016 |

### 5.8.2 Impacts

As impact it will add new admin in website and enter admin id and password in admin table for new admin.

## 5.8.3 Requirements

For this area it will require admin registration form and table admin register table for store admin details.

# 5.9 Functional Area I/Design Unit I

## 5.9.1 Functional Overview

## In this functional area it will show list of category

| 🖉 Blackboard Leam 🛛 🗙 🕅 Fwd: doc - lekhareddy6 🔅 🛪 🕐 localhost58721/AddCate: x 📃 | - 8 ×                 |
|----------------------------------------------------------------------------------|-----------------------|
| ← → C 🗋 localhost:58721/AddCategory.aspx                                         | ☆ =                   |
| HOME ADMIN CATEGORY ACTIVE EVENT DEACTIVE EVENT BOOK                             |                       |
| - New Category-                                                                  |                       |
| Category Title:                                                                  |                       |
| Create Category                                                                  |                       |
|                                                                                  |                       |
| Copyright © 2015                                                                 |                       |
|                                                                                  |                       |
|                                                                                  |                       |
| an shar na ma ne na na na na na na na na na na na na na                          |                       |
|                                                                                  |                       |
|                                                                                  |                       |
|                                                                                  |                       |
|                                                                                  |                       |
|                                                                                  |                       |
|                                                                                  |                       |
|                                                                                  |                       |
|                                                                                  |                       |
|                                                                                  |                       |
|                                                                                  |                       |
|                                                                                  | 11:55 AM<br>7/21/2016 |

## 5.9.2 Impacts

As impact of this area it will show the list of all categories currently available in website. Also have option for edit and delete category.

| Black                    | board Learn  | ×                          | 1 Fwd: doc - le | khareddy6@ | ×          | Category List | ×        |              |                  |      |     | ÷ -    | ð×                    |
|--------------------------|--------------|----------------------------|-----------------|------------|------------|---------------|----------|--------------|------------------|------|-----|--------|-----------------------|
| $\leftarrow \rightarrow$ | C 🗋 lo       | alhost:5872                | 1/Category      | List.aspx  |            |               |          |              |                  |      |     |        | ය ≡                   |
|                          |              |                            |                 |            | номе       | ADMIN         | CATEGORY | ACTIVE EVENT | DEACTIVE EVENT   | воок |     |        |                       |
| Add New                  | Categor      |                            |                 |            |            |               |          |              |                  |      |     |        |                       |
| Catrgory                 | List         |                            |                 |            |            |               |          |              |                  |      |     |        |                       |
| Category ID              | Name         | Edit Delete                |                 |            |            |               |          |              |                  |      |     |        |                       |
| 1                        | Play         | Edit Delete                |                 |            |            |               |          |              |                  |      |     |        |                       |
| 2                        |              | nt Edit Delete             |                 |            |            |               |          |              |                  |      |     |        |                       |
| 3                        | education    |                            |                 |            |            |               |          |              |                  |      |     |        |                       |
| 4                        | sports       | Edit Delete                |                 |            |            |               |          |              | Copyright © 2016 |      |     |        |                       |
| 5                        | music<br>fun | Edit Delete<br>Edit Delete |                 |            |            |               |          |              |                  |      |     |        |                       |
|                          |              |                            |                 |            |            |               |          |              |                  |      |     |        |                       |
|                          | 6            | 1                          | 0               | 9          | <b>I</b> . | 0             |          |              |                  |      | - P | 8 al ( | 11:54 AM<br>7/21/2016 |

### 5.9.3 Requirements

For this area it required form for show category and table which contains category details.

### 5.10 Functional Area J/Design Unit J

#### 5.10.1 Functional Overview

In this functional area admin will create and modify category

#### 5.10.2 Impacts

As impact it will create new category for website or modify currently exist category of website.

#### 5.10.3 Requirements

For this area it will require form for create category page and modify category page and also table in which it contain category data for store new category data or modify existing category data.

# 5.11 Functional Area K/Design Unit K

# 5.11.1 Functional Overview

In this functional area admin can view all active event list

|      | Blackboard Lea   | m     | ×           | 1 Fwd: doc - lekhareddy | /6@ ×      | Active Ev  | vent List   | ×                |                        |         |           |           |          |          | <u>+</u> - | 0 ×                   |
|------|------------------|-------|-------------|-------------------------|------------|------------|-------------|------------------|------------------------|---------|-----------|-----------|----------|----------|------------|-----------------------|
| 4    | ⇒ C 🗋            | local | nost:5872   | 1/ActiveEventList.a     | aspx       |            |             |                  |                        |         |           |           |          |          |            | ☆ =                   |
| Acti | ve Event Lis     | zt    |             |                         | ном        | e ad       | OMIN        | CATEGORY         | ACTIVE EVENT           | DEA     | CTIVE EVE | INT BOOK  |          |          |            |                       |
|      | t ID Category ID |       | Description | n Date                  | Start Time | e End Time | Venue       | Price Per Ticket | Address                | Zipcode | Owner ID  | Banner    | Change   |          |            |                       |
| 3    |                  |       |             | 2/7/2016 12:00:00 AM    |            |            | springfield |                  |                        | 60543   |           | THANK     | Deactive |          |            |                       |
| 6    | 1                | music | music fun   | 2/7/2016 12:00:00 AN    | 16:00pm    | 12:30pm    | springfield | 100              | millinium park chicago | 60484   | ravi      |           | Deactive |          |            |                       |
| 8    | 1                | bg    | d           | 2/7/2016 12:00:00 AM    | 14:00pm    | 12:30pm    | chicago     | 30               | chicago                | 60484   | anand     | THANK YOU | Deactive |          |            |                       |
|      |                  |       |             |                         |            |            |             |                  | Copyright© 2016        |         |           |           |          |          |            |                       |
|      |                  |       |             |                         |            |            |             |                  |                        |         |           |           |          |          |            |                       |
|      |                  | ×     | w]          | 9 9                     | I.         | 0          |             |                  |                        |         |           |           |          | <u>~</u> | • 1 (      | 11:55 AM<br>7/21/2016 |

### 5.11.2 Impacts

As Impact it will show admin list of all active events of website and have an option of deactivate that events.

## 5.11.3 Requirements

For this area it will require form for show list to admin and code for deactivate that events and table which contains events details where we can access all events which's status is active.

# 5.12 Functional Area L/Design Unit L

## 5.12.1 Functional Overview

In this functional area admin can view all deactivated event list

| EB BI | lackboard Lea               |      | × M Fwd: o<br>alhost:58721/Dea | doc - lekhareddy |          |            | ive Event L | st )      |                  |                             |          |            |           |        |       | <u>-</u> | ਾ<br>ਨ  |
|-------|-----------------------------|------|--------------------------------|------------------|----------|------------|-------------|-----------|------------------|-----------------------------|----------|------------|-----------|--------|-------|----------|---------|
|       |                             | loco |                                | etreeventer      |          |            | ADMIN       | CATEG     | ORY ACTI         | VE EVENT DEACTIVE           | event    | вос        | ж         |        |       |          | ~       |
|       | e Events Lis<br>Category IE |      | Description                    | Date             |          | Start Time | End Time    | Venue     | Price Per Ticket | Address                     | Zipcode  | e Owner ID | Banner    | Change |       |          |         |
|       | 1                           | p1   | play of romeo & julia          | t8/21/2016 12:0  | 0:00 AM  | 5:00 PM    | 6:30 PM     | AK Theate | 50               | M G Street, Borivali, Mumba | i 123456 | a          |           | Active |       |          |         |
|       | 1                           | p2   | Emotional Drama                | 8/21/2016 12:0   | 10:00 AM | 5:00 PM    | 6:30 PM     | AK Theate | 50               | M G Street, Borivali, Mumba | i 123456 | a          |           | Active |       |          |         |
|       | 6                           | fun  | fun                            | 2/7/2016 12:00   | :00 AM   | 9:30pm     | 12:30pm     | chicago   | 30               | springfield                 | 60543    | ravi       | THANK YOU | Active |       |          |         |
|       | 1                           | df   | aa                             | 2/7/2016 12:00   | :00 AM   | 6:00pm     | 12:30pm     | chicago   | 20               | chicago                     | 60484    | ravi       | THANK     | Active |       |          |         |
|       |                             |      |                                |                  |          |            |             |           | Соругі           | ght © 2016                  |          |            |           |        |       |          |         |
|       | <b>i</b>                    | K    | ) 🖬 🤅                          | ) ()             | Į,       |            |             |           |                  |                             |          |            |           |        | - 👎 🔒 | ail 📢    | 11:56 A |

### 5.12.2 Impacts

As Impact it will show admin list of all deactivated events of website and have an option of active that events.

## 5.12.3 Requirements

For this area it will require form for show list to admin and code for active that events and table which contains events details where we can access all events which's status is deactivated.

# 5.13 Functional Area M/Design Unit M

## 5.13.1 Functional Overview

In this Functional area admin can show list of all booked ticket details.

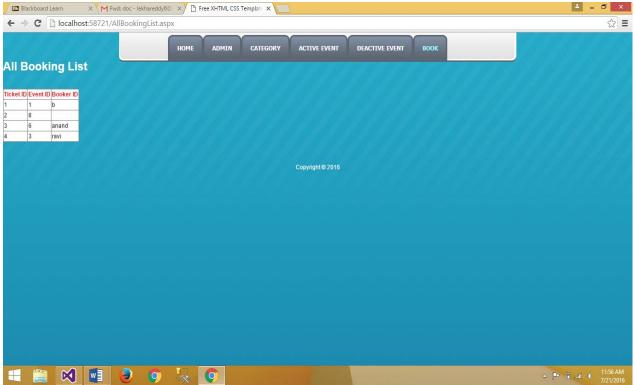

## 5.13.2 Impacts

As impact admin can view list of all booked ticket for events.

### 5.13.3 Requirements

For this area it requires form for show list of booking and table in which it will store data related to booking details.

#### 6 Acknowledgements

#### Dr. SOON OK PARK, Instructor

#### 7 References

Introduction to the C# Language and the .NET Framework. Retrieved from Microsoft Developer Network:

https://msdn.microsoft.com/en-us/library/z1zx9t92.aspx

Professional ASP.NET 2.0 (Programmer to Programmer) – Bargain Price, November 10, 2005 Retrieved from https://www.amazon.com/Professional-ASP-NET-2-0-Programmer/dp/B0046LUOH8

Pro ASP.NET 2.0 in C# 2005, Special Edition Retrieved from http://www.apress.com/9781590597682

C# 3.0 Cookbook, 3rd Edition http://shop.oreilly.com/product/9780596516109.do

Professional ASP.NET 2.0 Special Edition Retrieved From Beginning ASP.NET 2.0 E-Commerce in C# 2005: From Novice to Professional 1st ed. 2006.

Corr. 2nd printing 2006 Edition Retrieved From https://www.amazon.com/Beginning-ASP-NET-2-0-Commerce-2005/dp/1590594681